## para pagar tus impuestos en 2022 **Da el primer paso**

La OFICINA VIRTUAL de la Secretaría de Hacienda cambió. Ahora todos los contribuyentes deben registrarse para realizar sus trámites y pagar los impuestos de Bogotá.

## Paso a paso para realizar el registro en la oficina virtual

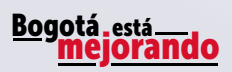

cerenta.

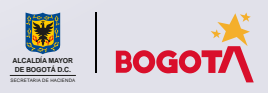

Conéctate: www.haciendabogota.gov.co • Tel. (601) 338 5000 • @ n D hacienda bogota

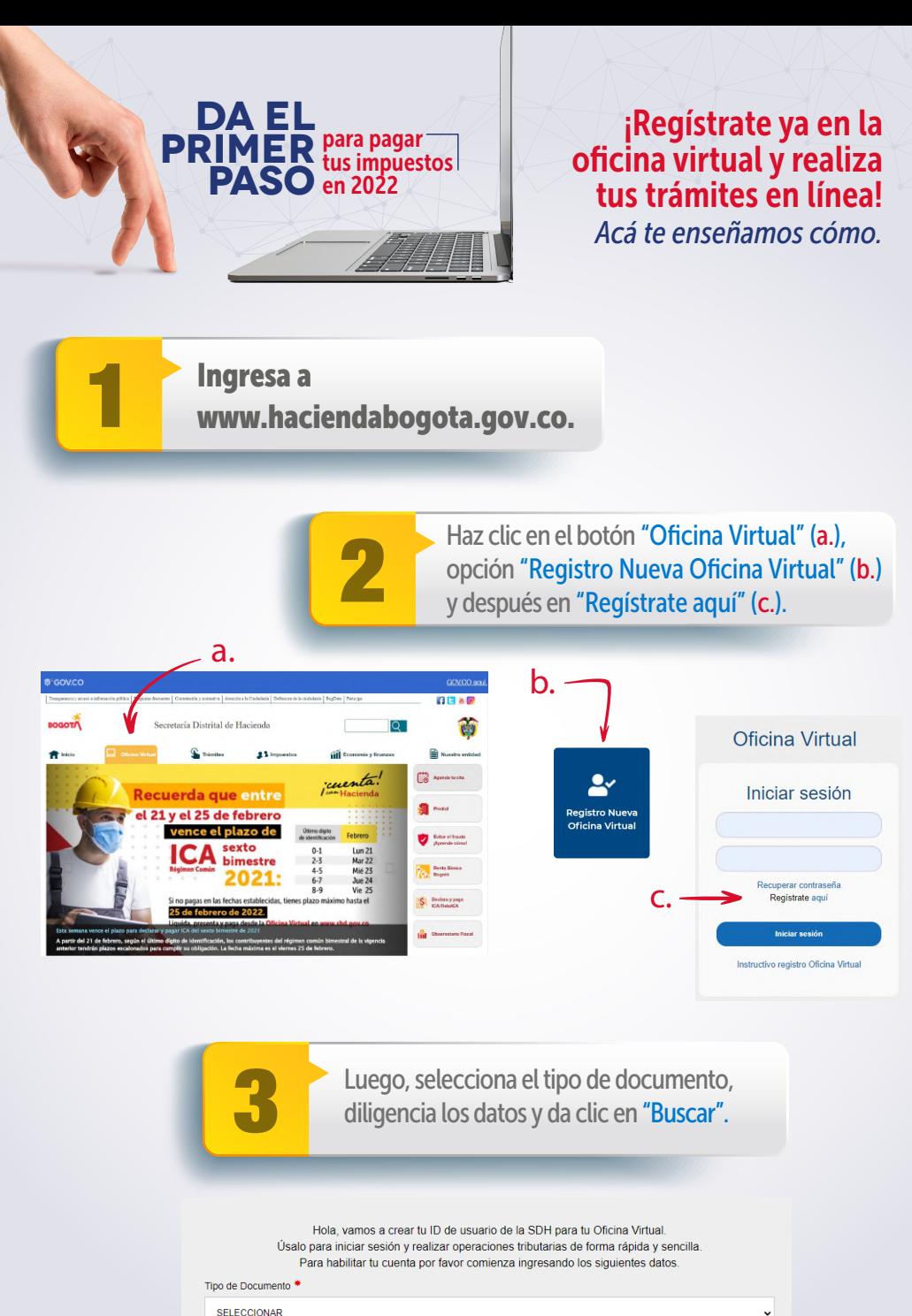

Número de Documento

**Buscar** Cancelar En la pantalla que aparece, elige la opción<br>
"Continuar".<br>
Nota: Si te sale una parte de la parte de la parte de la parte de la parte de la parte de la parte de la part "Continuar".

## Estimado Usuario

Actualmente no tienes cuenta de usuario para ingresar. Por favor realiza el proceso de autoregistro con los siguientes pasos:

- 1.- Responder una serie de preguntas con el fin de validar tu identidad
- 2.- Asignación de usuario y contraseña
- 3.- Aceptar o no notificaciones por buzón tributario
- 4.- Aceptar o no el envío de información relacionada con impuestos distritales

5

ventana de error: "Usuario no encontrado", o no hay datos suficientes para el registro, por favor, sigue las instrucciones indicadas allí. No olvides adjuntar los documentos solicitados.

Responde las preguntas de validación que arroja el sistema y haz clic en el botón "Enviar".

Cancela

Nota: El sistema no validará tu identidad si las respuestas no son correctas, entonces tendrás que volver a intentarlo.

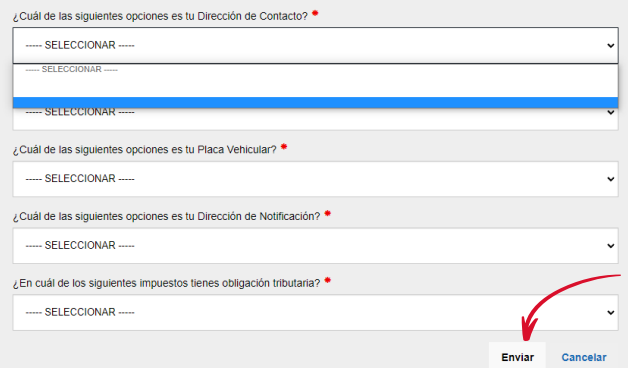

6

Registra tu usuario y contraseña. Si en el sistema ya tienes un correo electrónico registrado, este aparecerá automáticamente. Si deseas, puedes modificarlo.

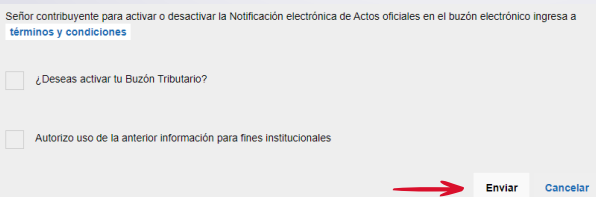

Nota: En la parte inferior de la pantalla, podrás activar el buzón tributario y autorizar el uso de la información para fines institucionales. Finalmente, oprime el botón "Enviar".

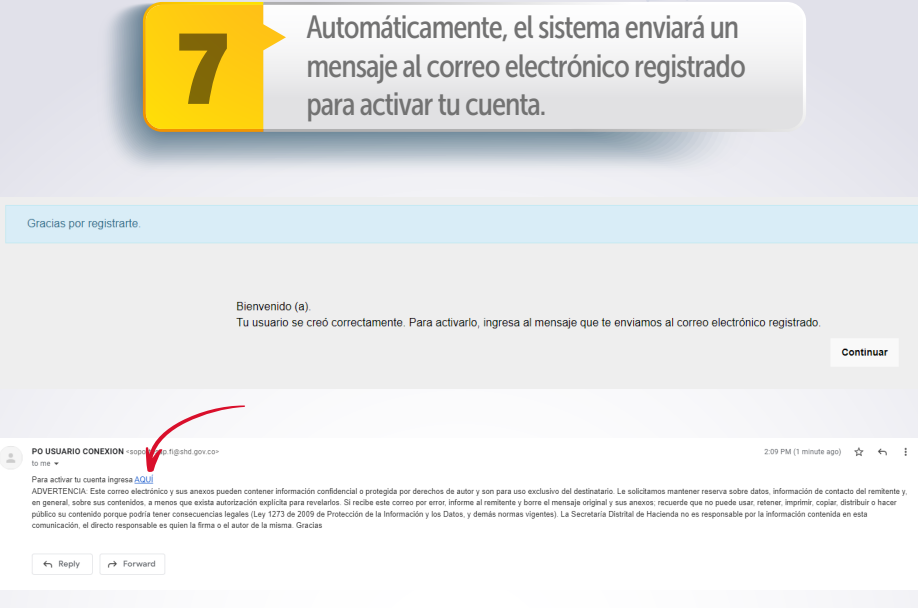

Nota: Una vez activada tu cuenta desde el correo electrónico, se abrirá una pantalla con el mensaje de confirmación.

Tu cuenta ha sido activada satisfactoriamente.

Inicio

Y listo. Ya estás registrado.

Conéctate: www.haciendabogota.gov.co Tel. (601) 338 5000 • **@ 10** hacienda bogota

ceren / can Hacienda

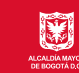

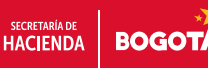